## Release information: Pegasus Opera 3 SQL SE (2.95.00)

Pegasus is delighted to announce the availability of Opera 3 SQL SE 2.95.00. This is a foundation release which includes significant development efforts, and further underpins our vision/strategy with Opera 3 Server Edition and the importance of "Application Extensibility" with the Developers Integration Tool (DIT) and the Solution Marketplace Programme (SMP).

The release also contains some functional improvements and general maintenance.

# **Developers Integration Tool**

Support for the customisation to enhance Opera products has always been a fundamental part of our proposition and Opera 3 Server Edition is no exception. Therefore, we have taken the decision to invest further by introducing a phased approach to extend the capabilities of the DIT and to further enhance the developer's experience.

For example, as part of our first tranche of enhancements to the DIT and documentation and aligned with the 2.95.00 release, we have created an illustrative application that demonstrates the ease with which engagement with the Opera 3 Server Edition service can be developed – see below. This fully commented and documented Web-based .Net example will be of help to those wishing to write external applications that report on and update extensions to Server Edition data.

#### The TPD .Net Web example application

Though simple in its construction, the .Net Web sample code fully illustrates interaction with the Opera 3 SQL Server Edition service implementing enquiries, reporting, charting and, importantly, the update of bespoke fields from an external application.

| @ ®<br>← C |          | Net Web Example | × +                        |                                       | A <sup>a</sup> | ል ወ ቆ ම                        |
|------------|----------|-----------------|----------------------------|---------------------------------------|----------------|--------------------------------|
|            | TPD .Net | Web Example     | Sales Sto<br>Accounts Inve | ck Stock<br>entory Invento<br>Enquiry |                | <b>come -</b> Logout<br>eloper |
|            | Sales A  | ccounts         |                            |                                       |                |                                |
|            |          | Sequence        | Account 👻                  | )                                     |                |                                |
|            |          | From Range      | ADA0001 ~                  | Filter                                | Generate       | Report                         |
|            |          | To Range        | ZBEF001 -                  | )                                     |                |                                |
|            | Account# | Account Name    | Address Line 1             | Address Line 2                        | Post Code      | Current Balance                |
|            | ADA0001  | Customer12      | Address1-1                 | Address1-2                            | AA16 9UQ       | £11,580.53                     |
|            | AHL0001  | Customer11      | Address11-1                | Address11-2                           | AA16 9UQ       | £17,360.00                     |
|            |          |                 |                            |                                       |                |                                |

| 5 | elected from | ADA0001 to ZBEF001 |                |                |               |                 |
|---|--------------|--------------------|----------------|----------------|---------------|-----------------|
|   |              |                    |                |                |               |                 |
| I | Account#     | Account Name       | Address Line 1 | Address Line 2 | Post Code     | Current Balance |
| ľ | ADA0001      | Customer12         | Address1-1     | Address1-2     | AA16 9UQ      | 11,580.53       |
|   | AHL0001      | Customer11         | Address11-1    | Address11-2    | AA16 9UQ      | 17,360.00       |
|   | AT 1000E     | Customar17         | Address17.1    | Address17.0    |               | 3 340 40        |
|   |              |                    |                | © 2023 - Pe    | gasus - Infor |                 |

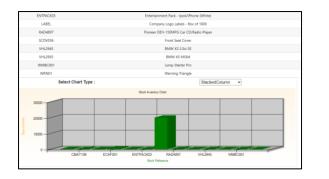

| TPD .Net Web Example |                               |                     |                       |             | Welcome - Developer    |  |
|----------------------|-------------------------------|---------------------|-----------------------|-------------|------------------------|--|
| Stock Inventory      |                               |                     |                       |             |                        |  |
|                      | Sequence                      | Product +           |                       |             |                        |  |
|                      | From Range                    | CM47044 *           | Tilter Gene           | wate Report |                        |  |
|                      | To Range                      | ZACD014 ~           |                       |             |                        |  |
|                      |                               |                     |                       |             | Bergenke Pields        |  |
| Stock Reference      | Description                   |                     | Quantity in Stock     |             |                        |  |
| CMA7044              | Car Mat - Small               | Undets Testache F   | lelds for CSEATDO1    | 0           |                        |  |
| CMATION              | Car Mat - Me                  | Sales to 18+ Only : | 0                     | 0           |                        |  |
| CMAIT122             | Car Mat - La                  | Customisations :    | Advanty installation. |             |                        |  |
| CPOLIDET             | Dechic Car Po                 |                     | Update Cancel         |             | Age restricted device. |  |
| CSEATOD1             | Kinderkraft Group 1/2/3 Safet | y Cer Seat          | 105                   |             |                        |  |
| CTIXTEN              | Leasing Agreement Package     | 1 - 2 701           | 0                     |             |                        |  |
| DDAD018001           | Driving Assessment Prepara    |                     |                       |             |                        |  |

For more information on the .Net Web example application please contact Andrea Woolcott via Infor's Support Portal.

Going forward, it is envisaged that there will be a series of enhancements to the DIT in future releases and more details will follow in due course. These enhancements will seek to address developer observations made during training, developer requests and provide necessary modernisations to the underlying technology. Improvements and aids will be provided to smooth the transition of existing bespoke to the Server Edition product. Although it is currently possible to extend the existing Opera based Data Intensive Processes (DIPS) within the product, we have noted requests to extend this capability to enable the creation of custom DIPS.

## **Functional Improvements**

## **Monitor Users\***

The Monitor Users form is now available for Server Edition and can be accessed from the System Utilities menu.

| User ID | User Name   | Current Process | Company                |  |
|---------|-------------|-----------------|------------------------|--|
| MANAGER | The Manager | Monitor Users   | Orion Vehicles Leasing |  |
|         |             |                 |                        |  |
|         |             |                 |                        |  |
|         |             |                 |                        |  |
|         |             |                 |                        |  |
|         |             |                 |                        |  |
|         |             |                 |                        |  |
|         |             |                 |                        |  |
|         |             |                 |                        |  |
|         |             |                 |                        |  |
|         |             |                 |                        |  |
|         |             |                 |                        |  |
|         |             | I               |                        |  |
|         |             |                 |                        |  |

#### Security Improvements\*

The Credit Management/SMTP tab on the User Profiles form has been renamed to Other and a new section "**Network Restrictions**" has been added.

| 😵 User Profiles : Al             | MIN - The Administrator |       |
|----------------------------------|-------------------------|-------|
| General Menu Aco                 | ess Other List          |       |
| Credit Managemen<br>Company deta | ils page                |       |
| SMTP e-mail                      |                         |       |
| Sender address :                 | Testing@infor.com       |       |
| Sender name :                    | QA Tester               |       |
| Network Restriction              | n                       |       |
| Windows User :                   |                         |       |
| Computer:                        |                         |       |
|                                  |                         |       |
|                                  |                         |       |
|                                  |                         |       |
|                                  |                         |       |
|                                  |                         |       |
|                                  |                         |       |
| 2                                |                         | Close |
| View                             |                         | 1.    |

Network restrictions allows you to provide an extra layer of user security by aligning an Opera user to either a Windows User, Computer, or both. If set, it will restrict the Opera user from being used again.

#### Purchase Orders\*\*

A new option has been added to Purchase Orders – Set Options:

## Update Supplier Product with Cost Price Change

| Display Documents for Last 12 Months | Clear Undelivered Invoiced Orders  Allow Suppliers with Products to be Dormant Sequence Supplier Product grid by : Vendor rating Display Documents for Last 12 Months | <b>~</b> |  |
|--------------------------------------|----------------------------------------------------------------------------------------------------|----------|--|
|--------------------------------------|----------------------------------------------------------------------------------------------------|----------|--|

When this option is set ON this will allow the user to update the Cost value of the Supplier Product record at the time of raising a Purchase Order or Document if it has changed.

When using this option, the following message is displayed:

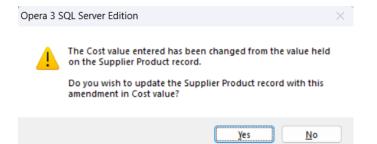

Yes, will upon posting, update the Cost field on the Supplier Product record.

| tock Ref: | OIL 10 | TR      |              | Supplier Ref:     | RRA58954 | Supplier Ref Desc | Engine Oil - 1 | 0 Litres       | 7  |
|-----------|--------|---------|--------------|-------------------|----------|-------------------|----------------|----------------|----|
| Supplier: | RIC00  | 01 🗸    | Richardson A | uto Services Ltd. |          | Currency Code:    | ✓ Ste          | rling          | -  |
| E.O.Q.    |        | 100     |              | Cost:             | 8.75     | Vendor Rating:    | 1 Lea          | ad Time: 2 Day | ys |
| Sun       | plier  | Supr    | plier Ref    | Stock Ref         | E.O.Q.   | Cost Price        | Vendor Rating  | Lead Time      |    |
| RIC0001   |        | RRA589  |              | OIL 10LTR         | 100      | 1                 | 1              | 2              | 1  |
| RIC0001   |        | RRA589  | 53           | OILSLTR           | 100      | 5.76              | 1              | 2              |    |
| RIC0001   |        | RR 5900 | 2            | OIL SLTR          | 100      | 5.50              | 2              | 5              | L  |
| RIC0001   |        | RRA590  | 06           | OILSLTR           | 100      | 5.40              | 3              | 7              |    |
| RIC0001   |        | RRA590  | 07           | OILSLTR           | 100      | 5.55              | 1              | 2              |    |
| RIC0001   |        | RIC0-39 | 02849        | OIL 5LTR          | 100      | 5.50              |                | 0              |    |

### Improvements when capturing Supplier Product information.

The "capture" form (displayed below) has been enhanced to give the user the ability to

confirm/amend both the Cost price and the Vendor rating. The cost is derived from the stock item by default and the Vendor rating defaults to 1.

| 😵 Capture Suppl | ier Product - for supp | lier RIC0001                  |
|-----------------|------------------------|-------------------------------|
| Supp. Account:  | RIC0001 ~              | Richardson Auto Services Ltd. |
| Stock Ref:      | CMAT044                | Car Mat - Small               |
| Supp. Ref:      | RIC/54321A             |                               |
| Description:    | Car Mat - Small        |                               |
| Cost:           | 7.80                   |                               |
| Vendor Rating:  | 1                      |                               |
|                 |                        | QK                            |

# Sequencing Supplier Product reference in the Supplier Ref. field when creating a Purchase Order

A further improvement is to give the user the ability to decide whether they want to display Supplier Product references in Supplier Ref., Creation date/time or Vendor rating sequence. This is achieved by a Purchase Order new Set option – **Sequence Supplier Product grid by:** which is highlighted below:

| Create Supplier Product Update Supplier Product with Cost Price Change Override PO Number Do Not Hold PO Images Print Orders as Entered Clear Undelivered Invoiced Orders Allow Suppliers with Products to be Dormant | Next Reference Numbers<br>Next Purchase Order :<br>Next Model Number :<br>Next Document : | POR00532<br>MOD00011<br>UNC00035 |
|----------------------------------------------------------------------------------------------------|-------------------------------------------------------------------------------------------|----------------------------------|
| Sequence Supplier Product grid by : Supplier Ref.                                                                                                    | <u>~</u>                                                                                  |                                  |
| Display Documents for Last 12 Months                                                                                                    |                                                                                           |                                  |

If sequencing by Creation date/time the last record created, regardless of Vendor rating is displayed as the first record in the grid. Supplier Products with a Vendor rating of either 0 or blank are displayed within the results grid if sequencing by Supplier Ref. or Creation date/time.

If the sequence is set to Vendor rating, then only Supplier Products with a Vendor rating of 1-9 are displayed. This gives the user, who has made the choice to use and maintain the Vendor rating functionality to "hide" obsolete Supplier Product records by them having a rating set to either 0 or blank. The screenshot below shows the Select Supplier Products form sequenced by vendor rating whilst creating a purchase order.

| Reference : OIL5      |                  | Supplier Ref :        | *** NEW ***<br>P/Order No: PORD |        |            |          |   |
|-----------------------|------------------|-----------------------|---------------------------------|--------|------------|----------|---|
|                       |                  |                       |                                 |        |            |          |   |
| Select Supplier Produ | ct               |                       |                                 |        |            | - 0      |   |
| Stock Reference       | Supplier Product | Stock Description     | Select                          | Rating | Date       | Time     |   |
| OIL5LTR               | RRA59007         | Engine Oil - 5 Litres | Yes                             | 1      | 26/10/2023 | 11:50:18 | ſ |
| OIL5LTR               | RRA58953         | Engine Oil - 5 Litres |                                 | 1      | 14/11/2017 | 12:23:06 |   |
| OIL5LTR               | RR59002          | Engine Oil - 5 Litres |                                 | 2      | 26/10/2023 | 11:31:18 |   |
| OILSLTR               | RRA59006         | Engine Oil - 5 Litres |                                 | 3      | 26/10/2023 | 11:31:53 |   |
| Action -              |                  |                       |                                 |        |            | Qlose    | 2 |
|                       |                  | Total                 | 0.00                            |        |            |          |   |

Note:

All improvements to Purchase Order functionality is available throughout the module e.g., Orders, Documents and Back-to-Back.

\*Opera 3 SQL SE only

\*\*All variants of Opera 3

# **General Maintenance**

For a full list of corrected defects please go to the Infor Support Portal <u>https://support.infor.com/allogin/allogin.aspx</u>